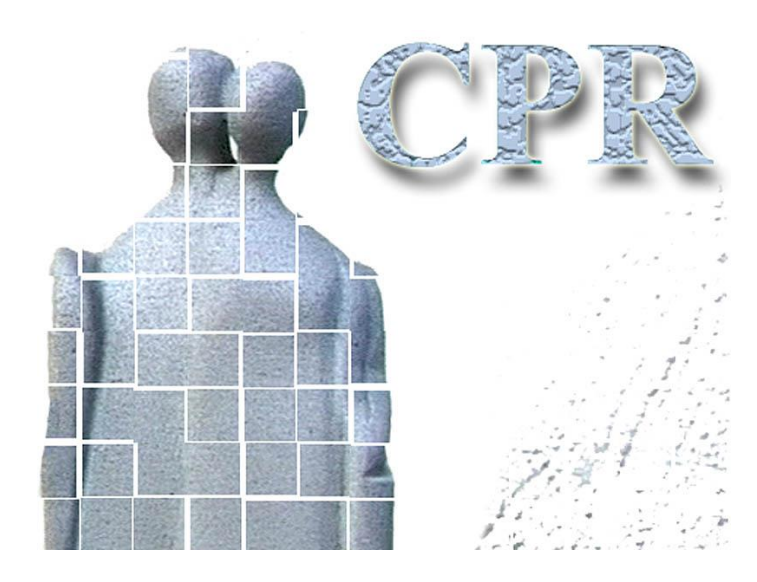

**Manual on CPR services**

**Annex 10 Setting up the CPR client to support different installation types**

**The CPR Office** Website: www.cpr.dk

# **Table of contents:**

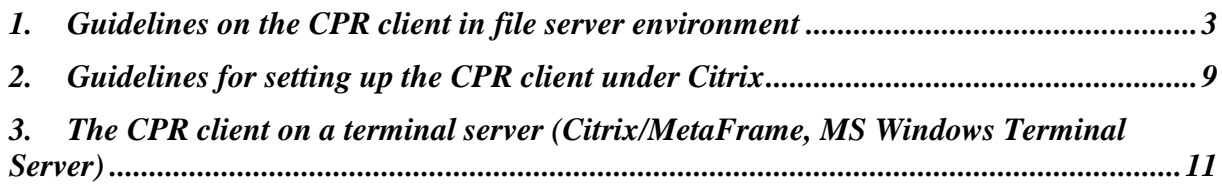

### **1. Guidelines on the CPR client in file server environment**

Background and advantages:

From and including version 01.10.01 of the CPR client, it will be possible to use file server in connection with updates of the CPR client. This is also called file server caching.

On PCs which are connected to a common server, the CPR client will be updated from the local file server rather than from the central CPR server. In connection with new updates from the CPR, the file server will be updated and then used to update the first client and then again to update the following clients in the network when these have been granted access to the CPR.

The advantages of using file server are that stress on the network is reduced and speed is improved when there are periodical updates of the CPR client.

Use of file server requires simple changes to be made to the PCs which have a CPR client installed. These changes are described below. The following also describes how the use of file server can be deselected. Moreover, the error messages which may occur in connection with setting up the PCs are described as well as how possible errors can be corrected.

#### **Setting up PCs and file server:**

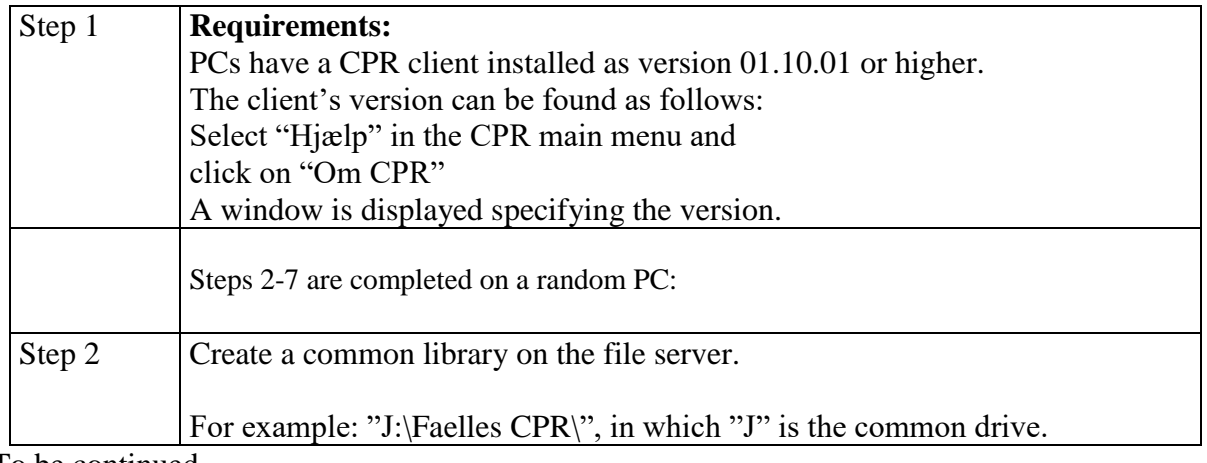

To be continued....

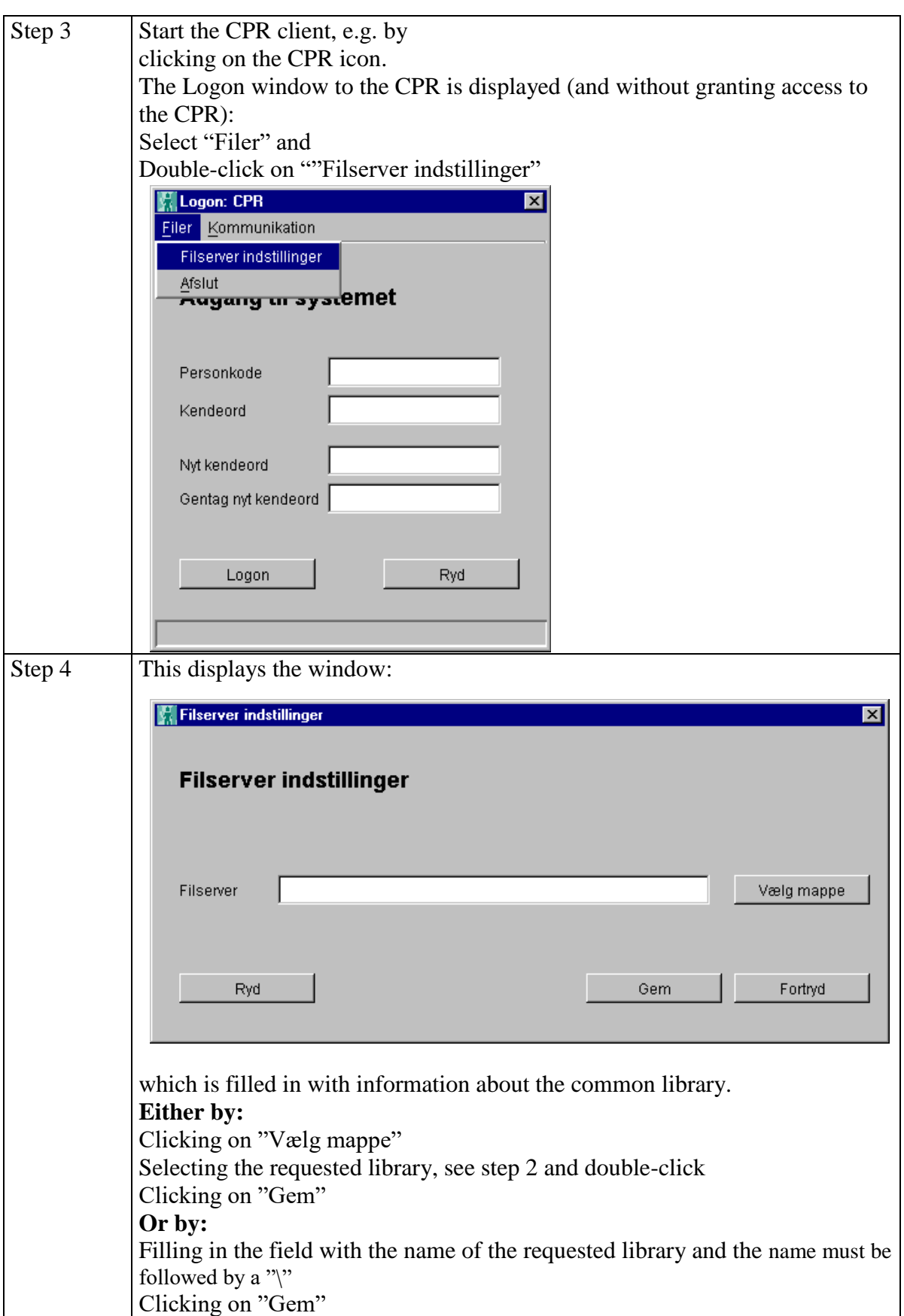

To be continued....

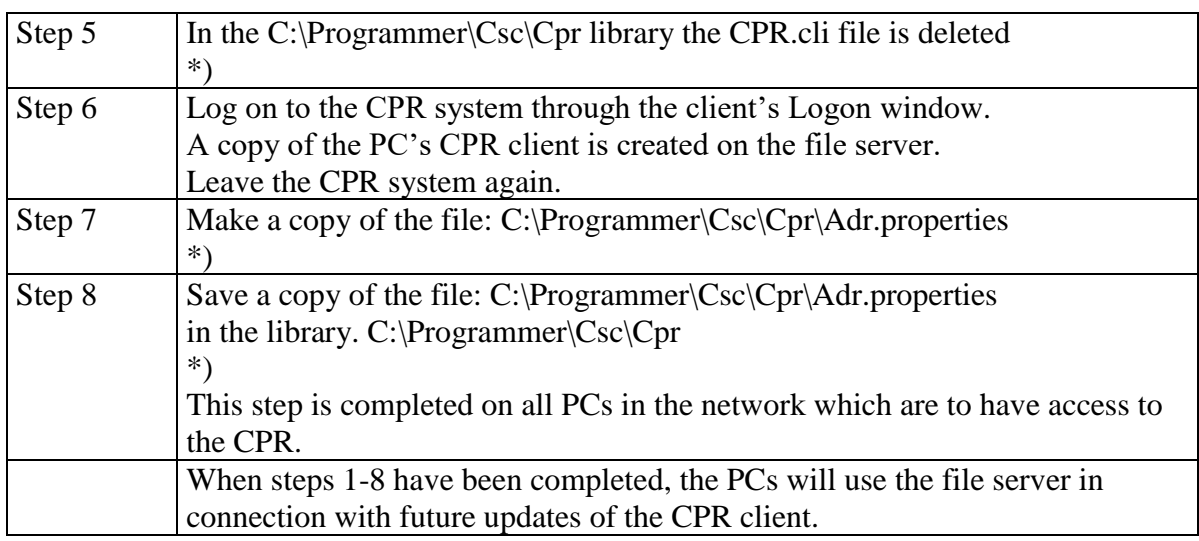

\*) Note that there may be a different library name. For instance, if another name than the one suggested at the original installation is chosen.

#### **Deselect updates via file server:**

If you want to deselect the use of file server when updating for **one or more** PCs, this can be done in two ways:

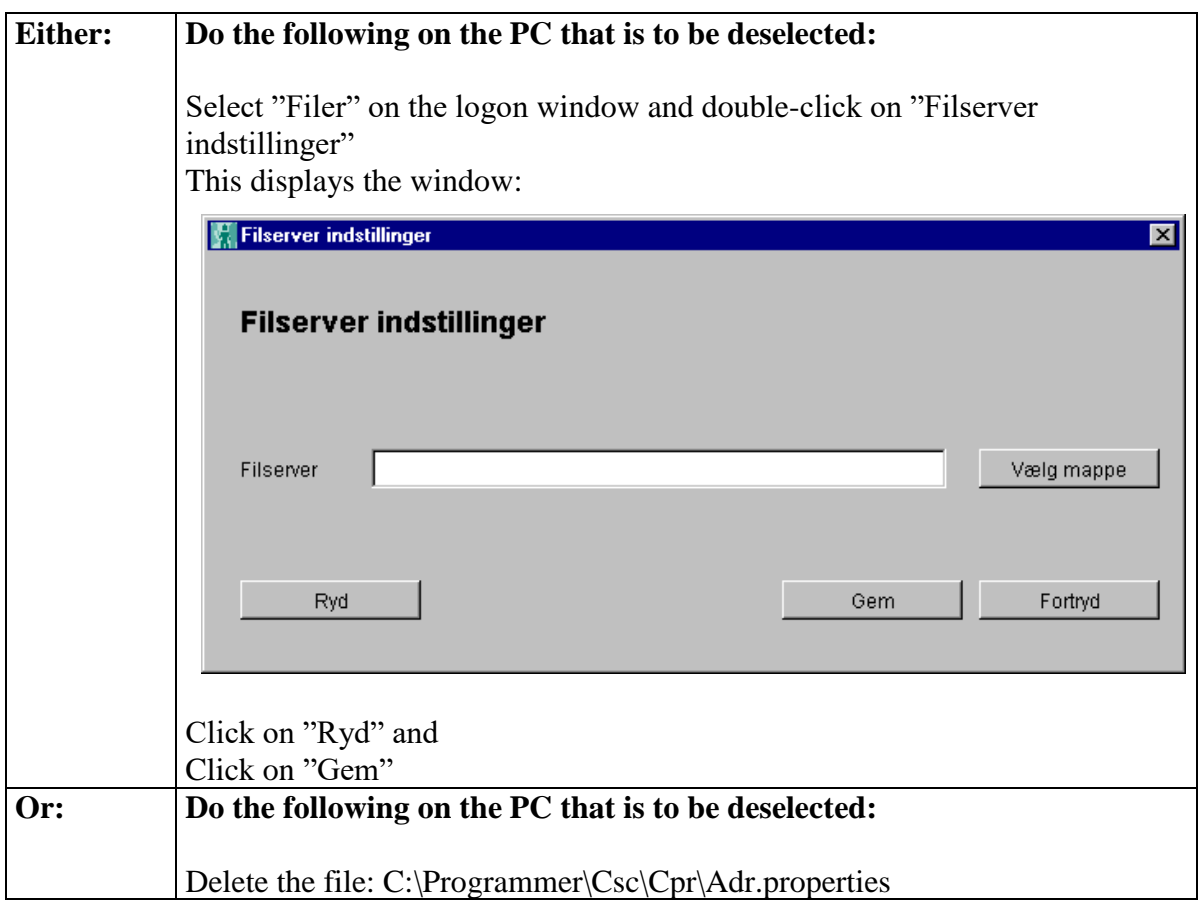

Any recovery of update via file server can take place, see steps 1-8 above.

#### **Error messages:**

Setting up CPR clients in the file server environment can result in the following error messages.

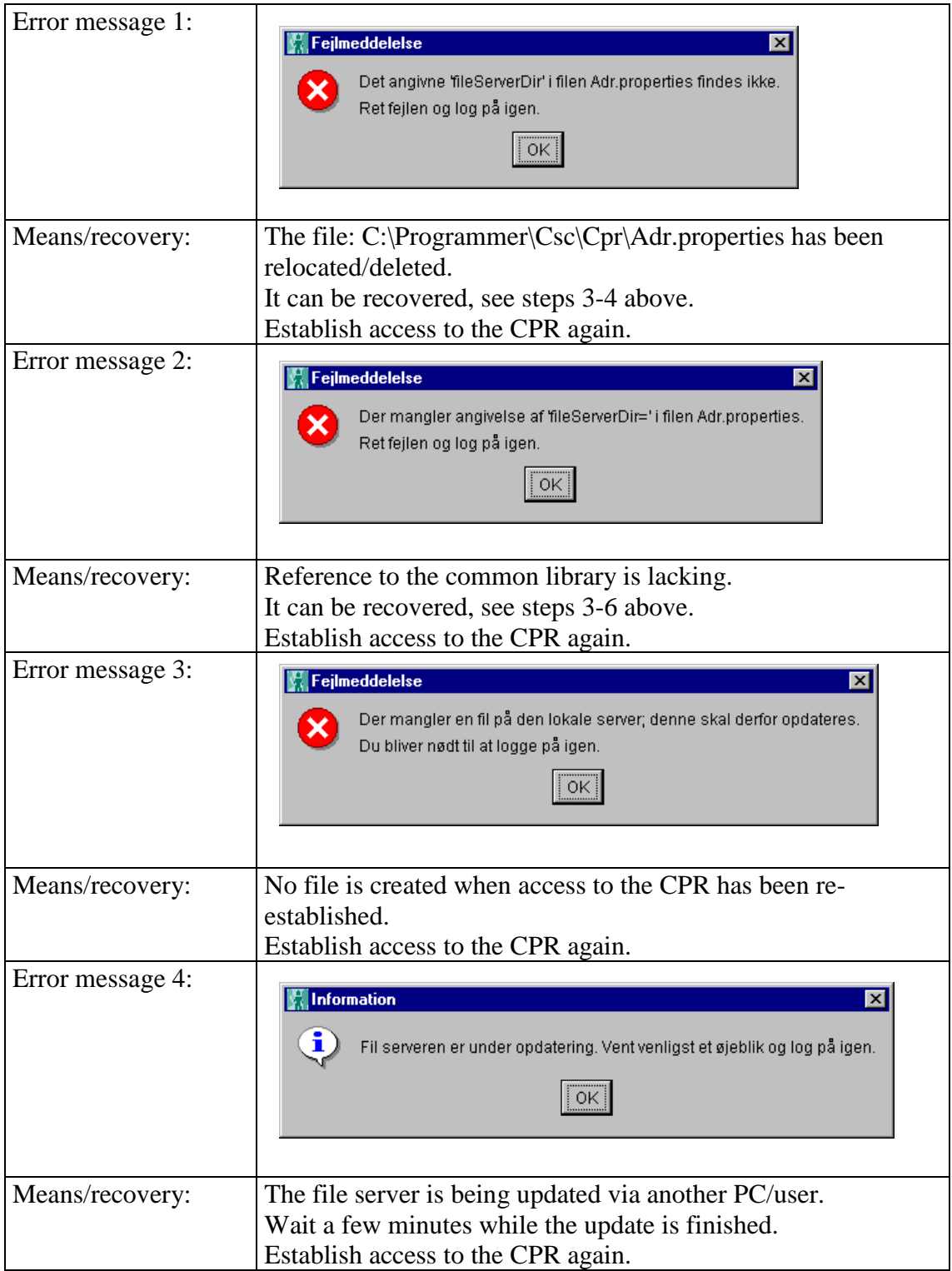

## **2. Guidelines for setting up the CPR client under Citrix**

The CPR client can be set up under Citrix such that a common area is set up to which the individual user will only have reading access, as well as a local area for each user to which he/she has full writing and reading access. This solution entails that users automatically cache the CPR client to the user's own area.

The CPR client is normally installed in one folder named CPR and this folder contains all information about the client. A typical CPR folder holds the following files and sub-files which together take up about 21 MB:

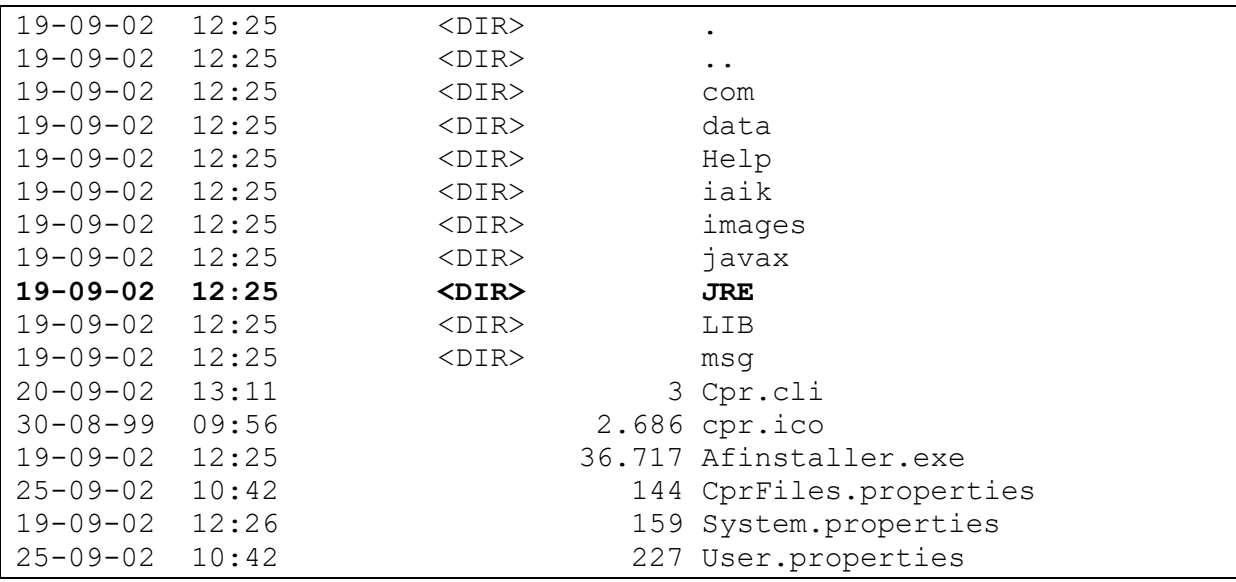

Of these, the highlighted JRE sub-folder is about 19 MB.

The user will only have reading access to the JRE sub-folder, as this is not automatically updated. The user must have writing access to other files and sub-folders.

Javaw.exe in the JRE $\langle 1.2.2 \rangle$ bin $\langle$  folder is the application which is to be published. The rest of the content in the CPR folder is user data.

Save a copy of the CPR folder *without* the JRE folder on the individual user's personal drive: For example

H:\programmer\CPR.

Install the CPR client on the Citrix server in: C:\Programmer\CPR

Publish the application with the command: C:\Programmer\CPR\JRE\1.2.2\Bin\javaw.exe -cp .;LIB\jhall.jar

Let the catalogue in which the application is to run be: C:\programmer\CPR.

The CPR server on the Citrix server for all other files and folders than the JRE folder and its content.

*Flgsnr. 016*

Future CPR clients will now be updated for the individual user without involving the Citrix administrator.

If you wish to minimise the stress on external lines (networks), the administrator can further integrate the above file server solution, which entails that you cache from a locally placed file server or common drive.

Read about the set-up of the file server solution in section: Guidelines on the CPR client in file server environment

### **3. The CPR client on a terminal server (Citrix/MetaFrame, MS Windows Terminal Server)**

Can the CPR client run on a terminal server (Citrix/MetaFrame, MS Windows Terminal Server)?

A terminal server has not been specified as a systemic platform, however CSC Danmark A/S does not consider running the CPR client on a terminal server a problem.

On 27 February 2001 CSC tested the CPR client program on a Citrix/MetaFrame installation. Initially the same errors occurred which have been reported by users with Citrix and MS Windows Terminal Server.

The following 'Fix' can be installed to correct these errors. Users of Citrix/Metaframe and MS Windows Terminal Server have reported that their CPR client installation is working after installing the 'Fix'.

'Fix' for Citrix and MS Windows Terminal Server installations.

In connection with running in Java applications, these terminal servers assume access to a \FONTS library/folder in the user's Windows library/folder.

Such library/folder can be created using the script file below. The following assumes that the script file is named CPR.CMD.

### CPR.CMD

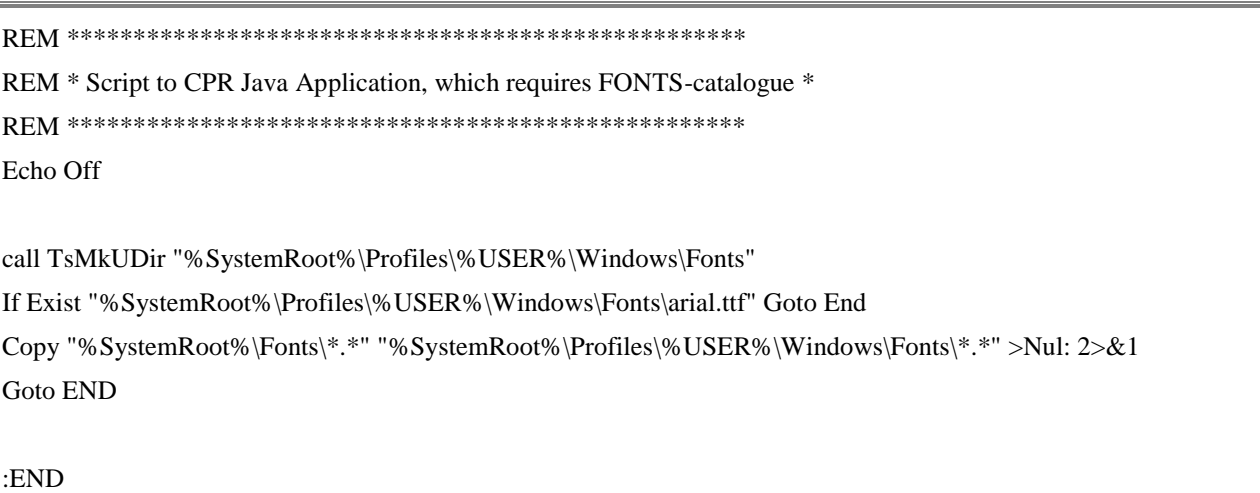

CPR.CMD is placed in \Winnt\ Application Compatibility Scripts\Logon\CPR.CMD and is called from Winnt\system32\Usrlogn2.cmd.

What happens in CPR.CMD, is that it is checked whether the user (%USER%) has the FONTS library/folder in its Windows library/folder. If not, it will be created, after which all files from Winnt\FONTS\.. are copied in the user's Windows\FONTS library/folder.

This will avoid the Microsoft C++ error mentioned.

We have been informed by a municipality that it is adequate to copy all the Arial fonts to %RootDrive%\windows\fonts\\*.\*

*Flgsnr. 016*

This only requires 1 MB instead of 8 MB.